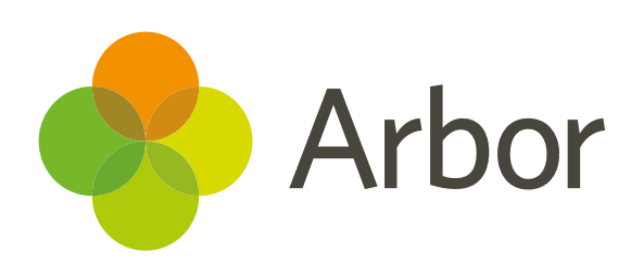

# **March 2019 Product Updates Roundup 20**

Transition Matrix, Preview Communications and much more!

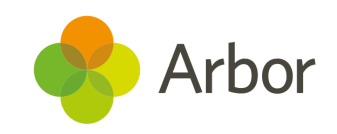

# **The Headlines Transition Matrix**

We have released the new **Transition Matrix**! This feature lets you **compare student's attainment** in two assessments at any point in time. For example, you could compare student's KS2 Maths scores to their current GCSE grades. Then easily **follow up** with groups of students who may need an intervention to keep them on track.

Just go to *Students > Assessments > Summative Tracking > Analysis > Transition Matrix,* then use the filters to select your dates and assessments.

For more help with how to use this new analysis tool [click](https://support.arbor-education.com/hc/en-us/articles/360012134333-How-do-I-analyse-Assessments-by-using-the-Transition-Matrix-) here.

## **Pre-Planned Absences in Registers**

If a student has a **Pre-Planned absence**, registers are now **automatically pre-filled** with the correct attendance mark when the **Absent** button is clicked. This means that if a student is marked as absent due to e.g a doctor's appointment, the M code will automatically appear in the absence code field.

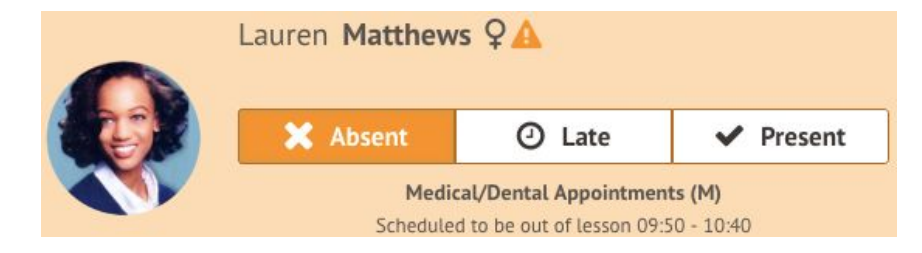

## **Preview Mail Merges**

It is now possible to **preview mail merge emails and SMS** to make sure everything looks great before sending it out. Just **click the** IЮ **preview icon** while creating a new Mail Merge! We'll also be adding the ability to preview letters soon!

#### **Printable Logo**

You can select a more suitable printable school logo to use in your email signature. Go to *School > School details* and click **Printable Logo** to upload your PNG logo file.

## **Toggle Point Award Scales**

If your school uses Parent Portal, you can choose whether each of your **Behaviour Point Award Scales** is displayed to parents - great if you want to share your positive scale but not your negative one! You can also choose whether to include the comments and who the points were awarded by.

To toggle these settings, go to *Students > Parents and guardians > Parent Portal Settings* and click each scale in the **Behaviour** section.

### **Department Behaviour**

If you've linked your courses to a Department, you can view a breakdown of behaviour on a departmental level by going to *School > School Structure > Departments > Select department > Behaviour*.

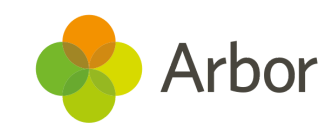

## **What else is new?**

- Download Student photos as JPEGs in *Students > All Students > Profile Photos > Bulk Download photos > Students*.
- Search for students on all **Candidates** pages in the **Examinations** module.
- Add the course to all your Assessment Marksheets in *Students > Assessments > Assessment Framework > marksheet Settings*.
- Print Exam Seating Plans to fit on one sheet of paper.

## **Coming soon...**

#### **Observations**

We'll be introducing the ability to record, save and submit observations using a template created by you. This includes creating your own gradesets, themes and strands to be observed.

#### **New Group Permissions**

We'll be making our Group MIS permissions more granular, allowing your staff to complete as many actions as possible while maintaining the correct levels of safety and data protection. This will include adding permissions to the Group Custom Report Writer, dashboard KPIs and group actions. We're also adding standardised assessment fields such as SATs & EYF Profile results to the Custom Report Writer.

Take a look at our [article](https://support.arbor-education.com/hc/en-us/articles/360018203533-Upcoming-improvements-to-Group-MIS-Permissions) for what this means for your MAT.

#### **Assessment mark entry**

New permissions will help you lock down staff access and ability to edit baselines and targets. We're also adding more ways to customise assessments including renaming targets and introducing ways to show when a mark was not required for the student or that they were absent at the time of assessment.

#### **Data Collections**

You'll soon be able to create data collection policies, allowing you to set when certain assessment marks should be collected and by who.

#### **Exams Updates**

We've got more updates to Exams on the way! This includes improving the process of adding Qualifications, exam clash reports and candidate labels and managing candidate entries.

> **If you want to propose your own improvement idea, contact our Customer Support Team.**

**An article like this is published every other Friday in the Updates section of our Help Centre.**